# EPSON STYLUS<sub>TM</sub> C79 Series

# Start Here

#### 1.Unpacking

## 2.Removing Protective Tape

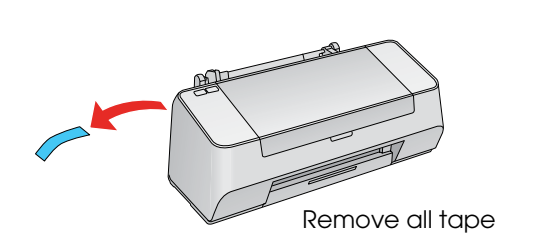

#### 6.Ink Charging

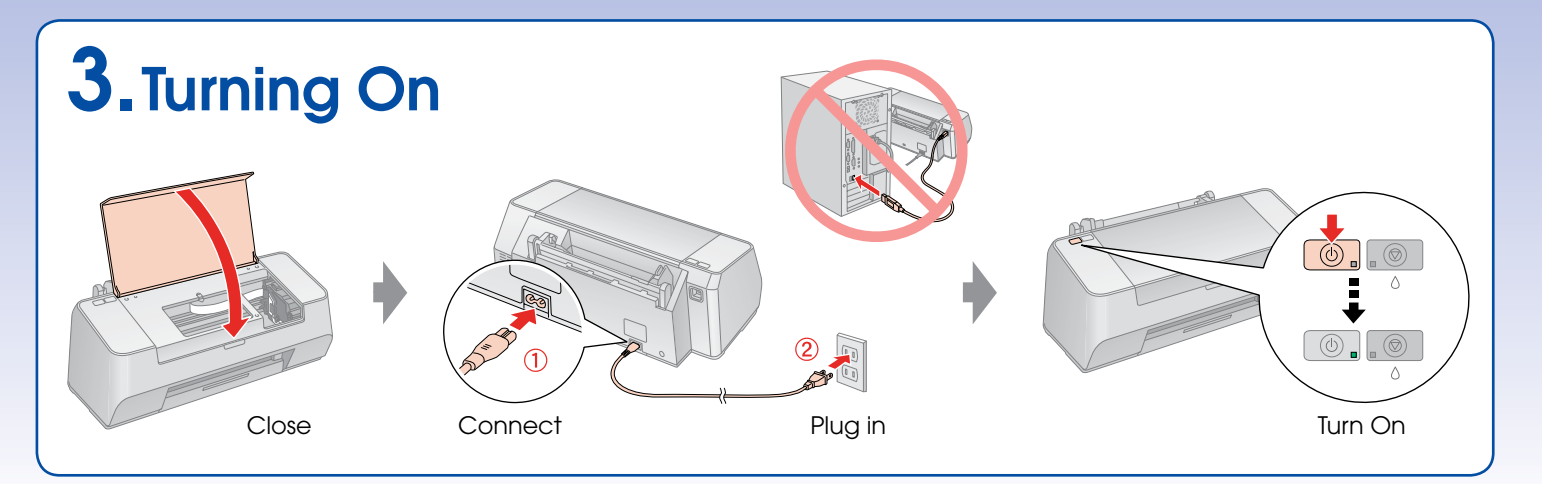

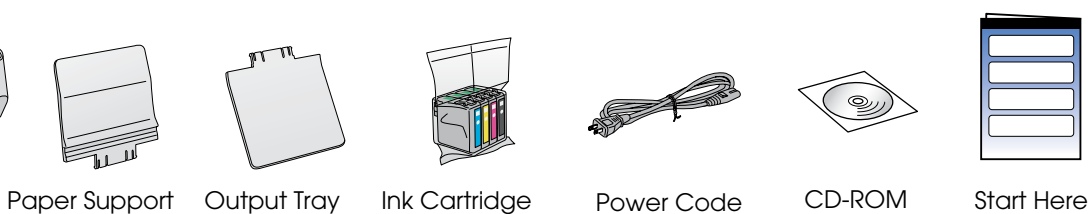

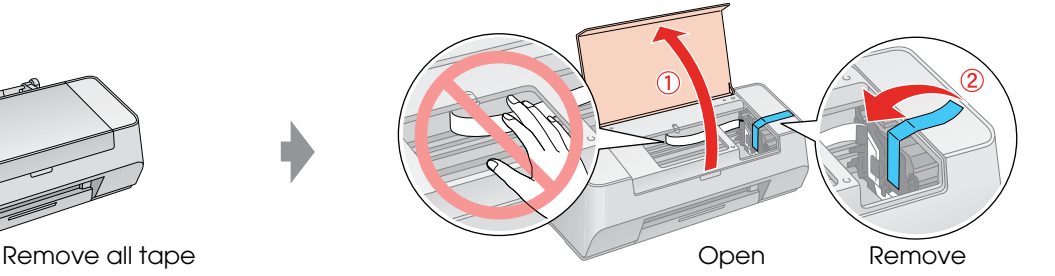

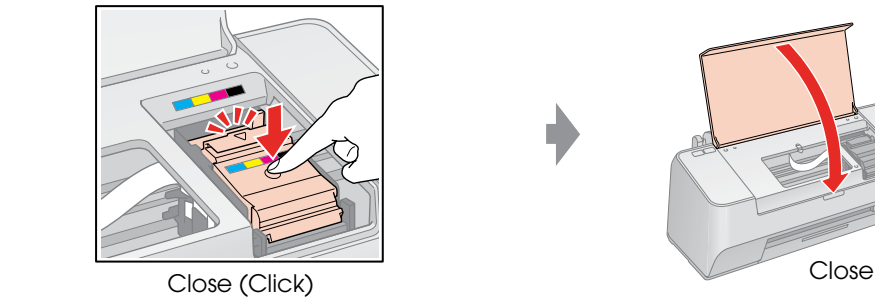

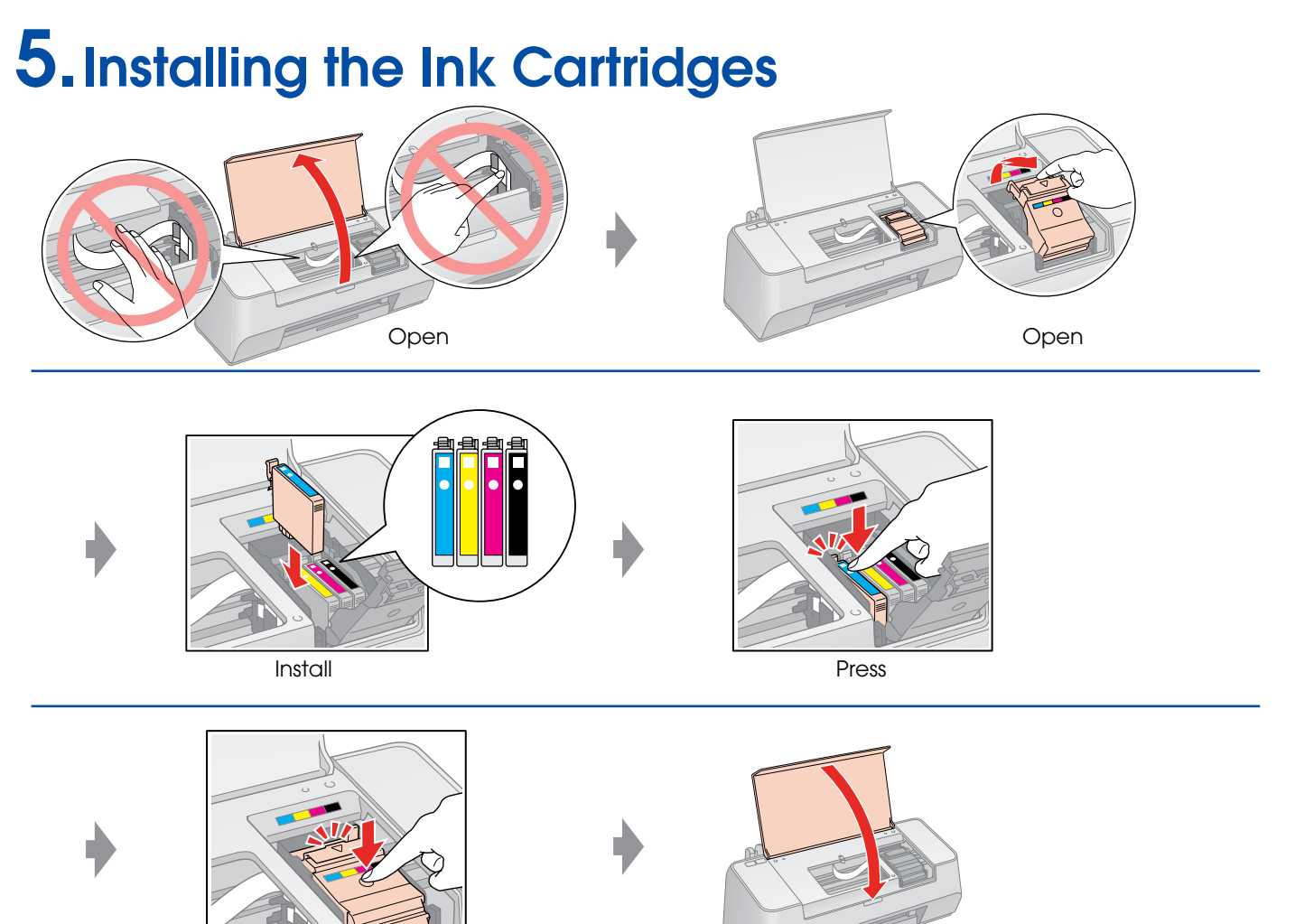

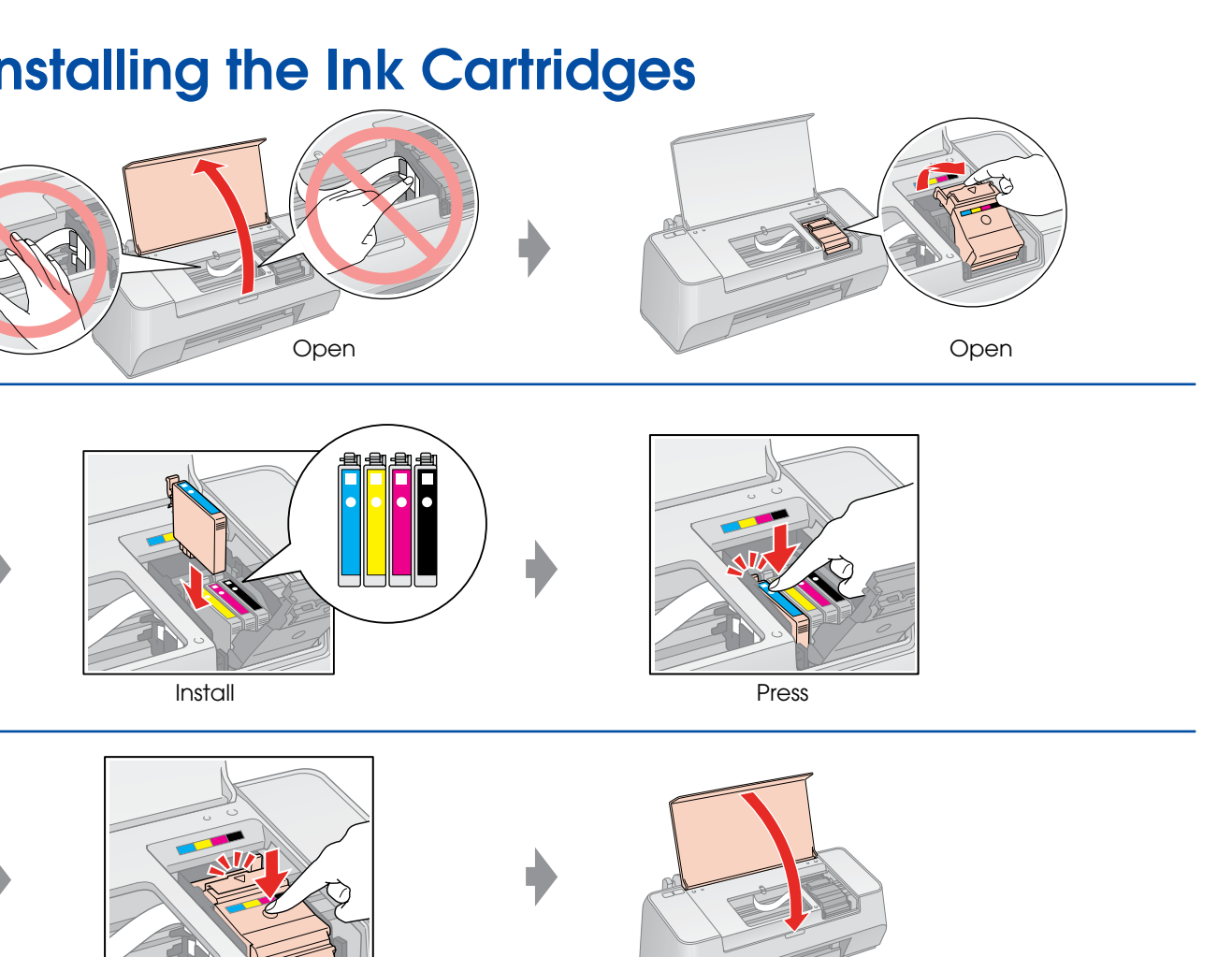

#### 4.Preparing the Ink Cartridges Shake Shake Unpack Only remove the yellow tape.

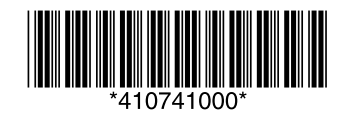

Copyright © 2006 Seiko Epson Corporation. All rights reserved. Printed in XXXXXX XX.XX-XX XXX

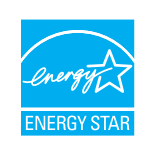

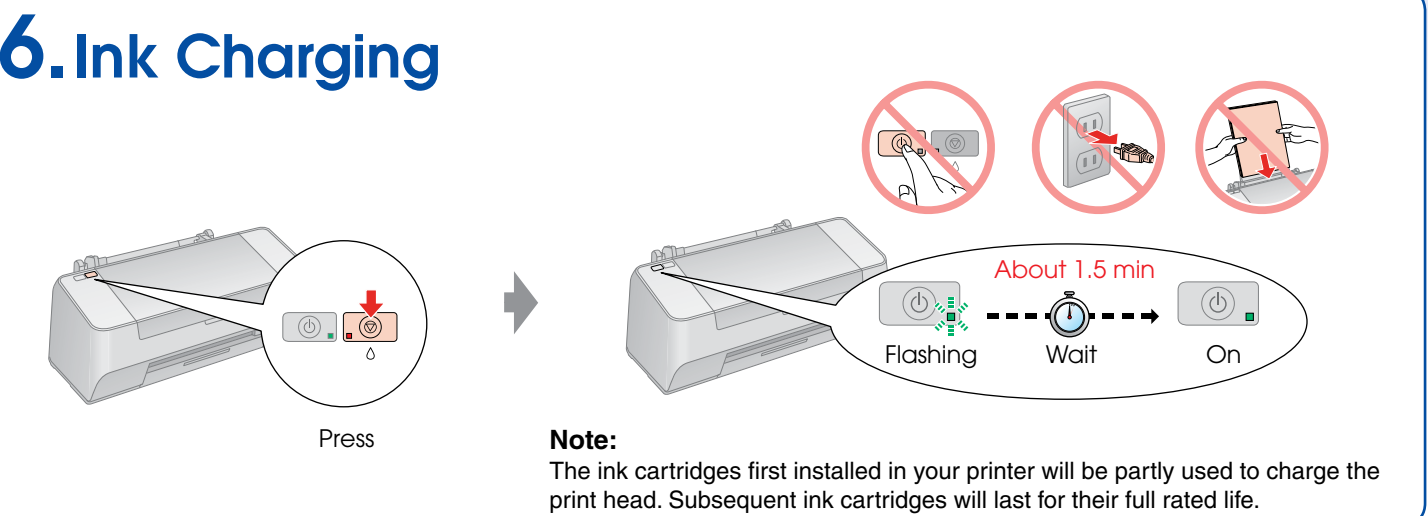

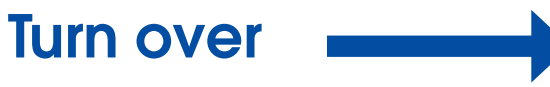

**Note:** Do not open the ink cartridge package until you are ready to install it in the printer. The cartridge is vacuum packed to maintain its reliability.

#### 7.Installing the Software

#### Do not connect the USB cable until you are instructed to do so.

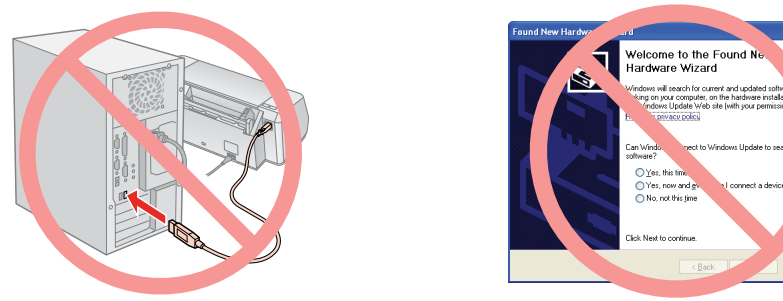

If this screen appears, click **Cancel**.

### 8.Loading Paper

#### 9.Getting More Information

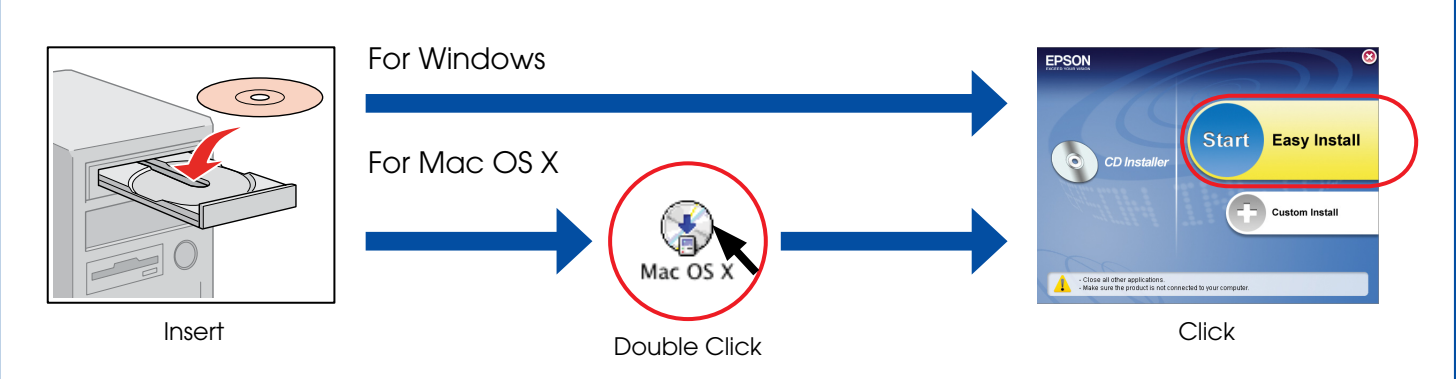

 $\Box$  For Windows. No installation screen?  $\blacktriangleright$  Double-click the CD-ROM icon.

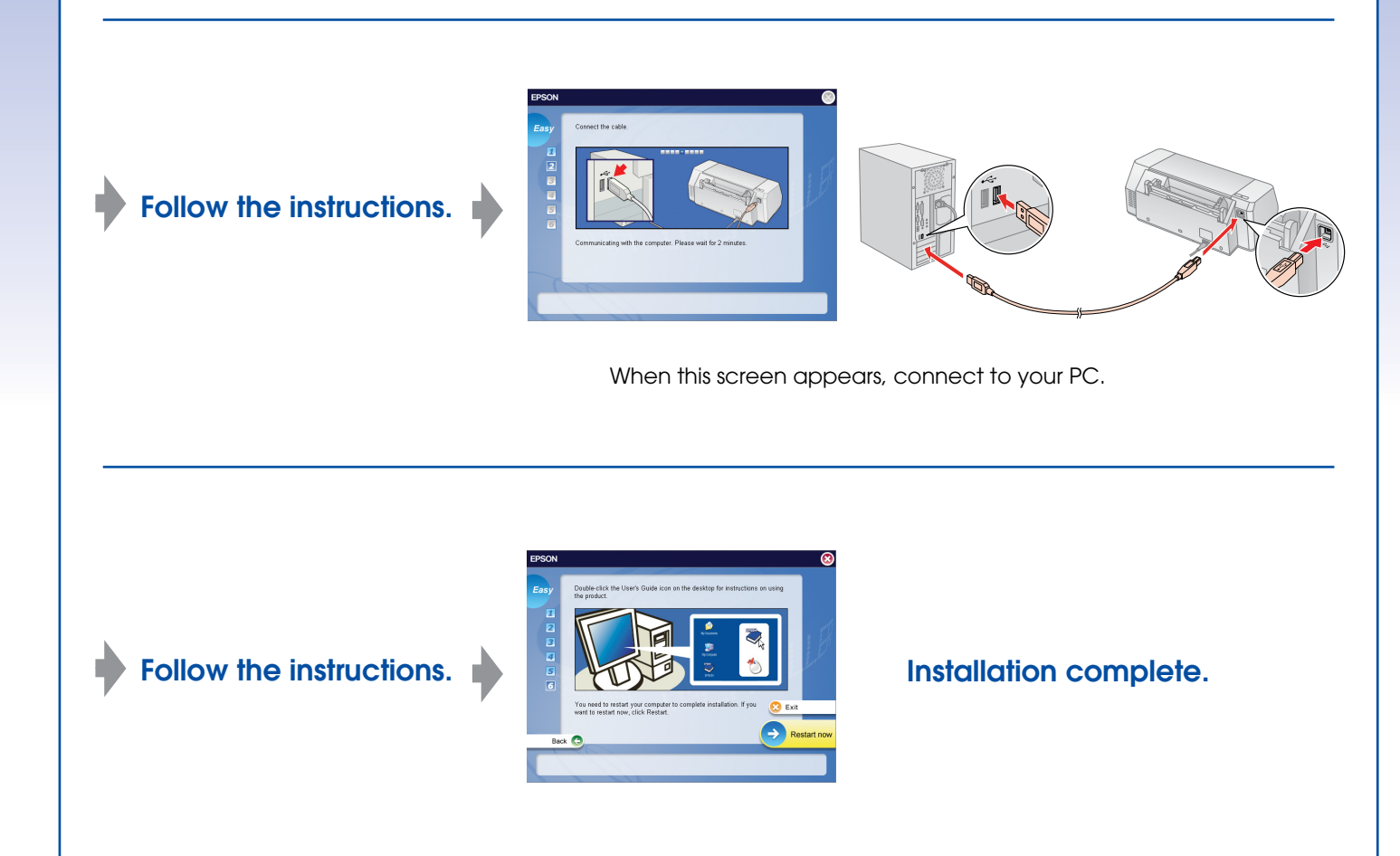

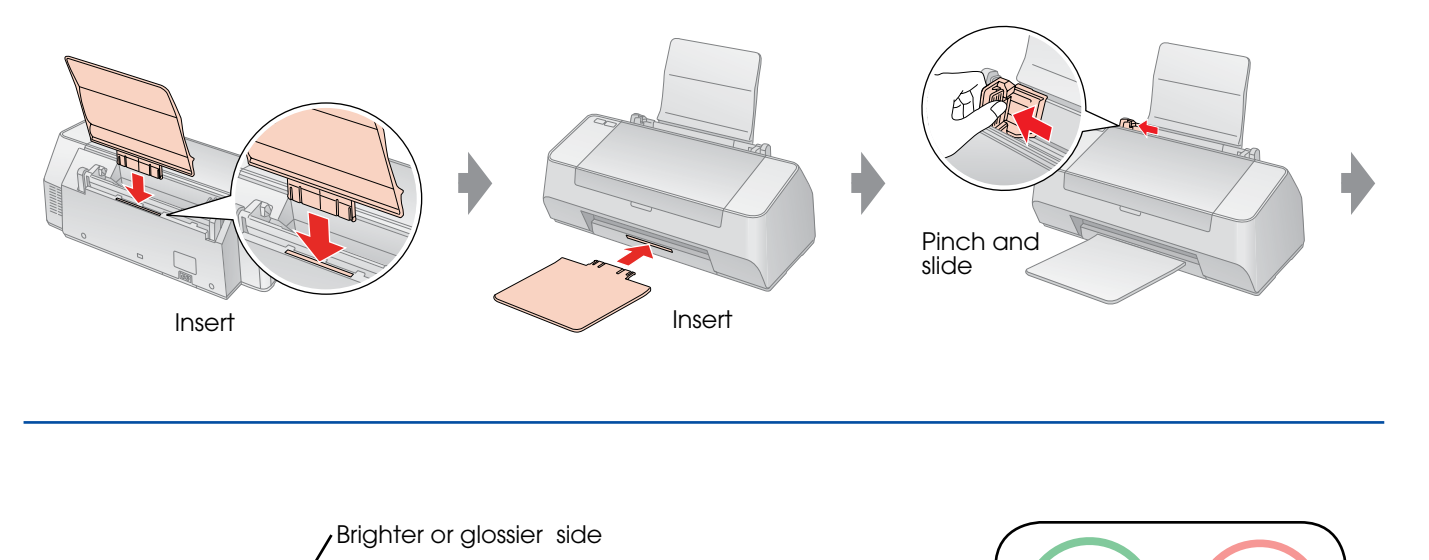

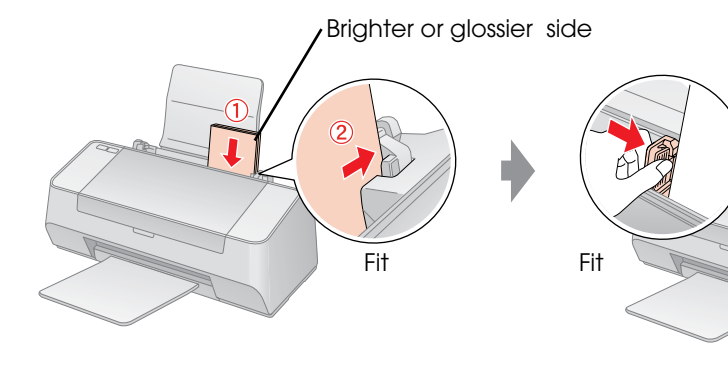

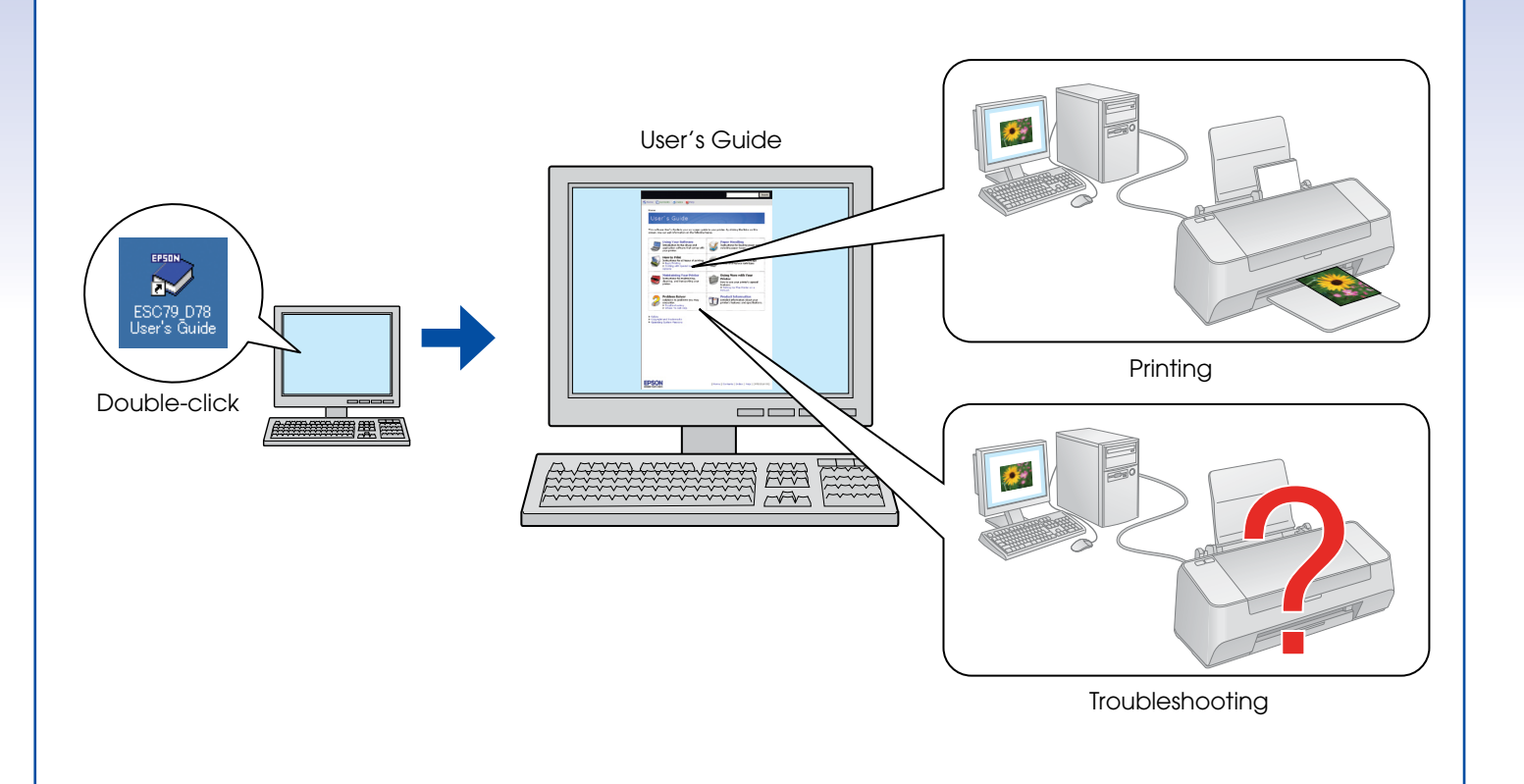

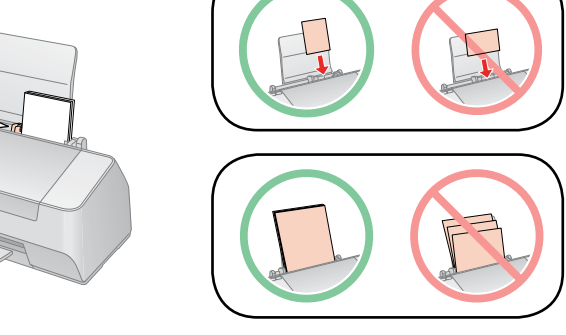